## **2024** ! )

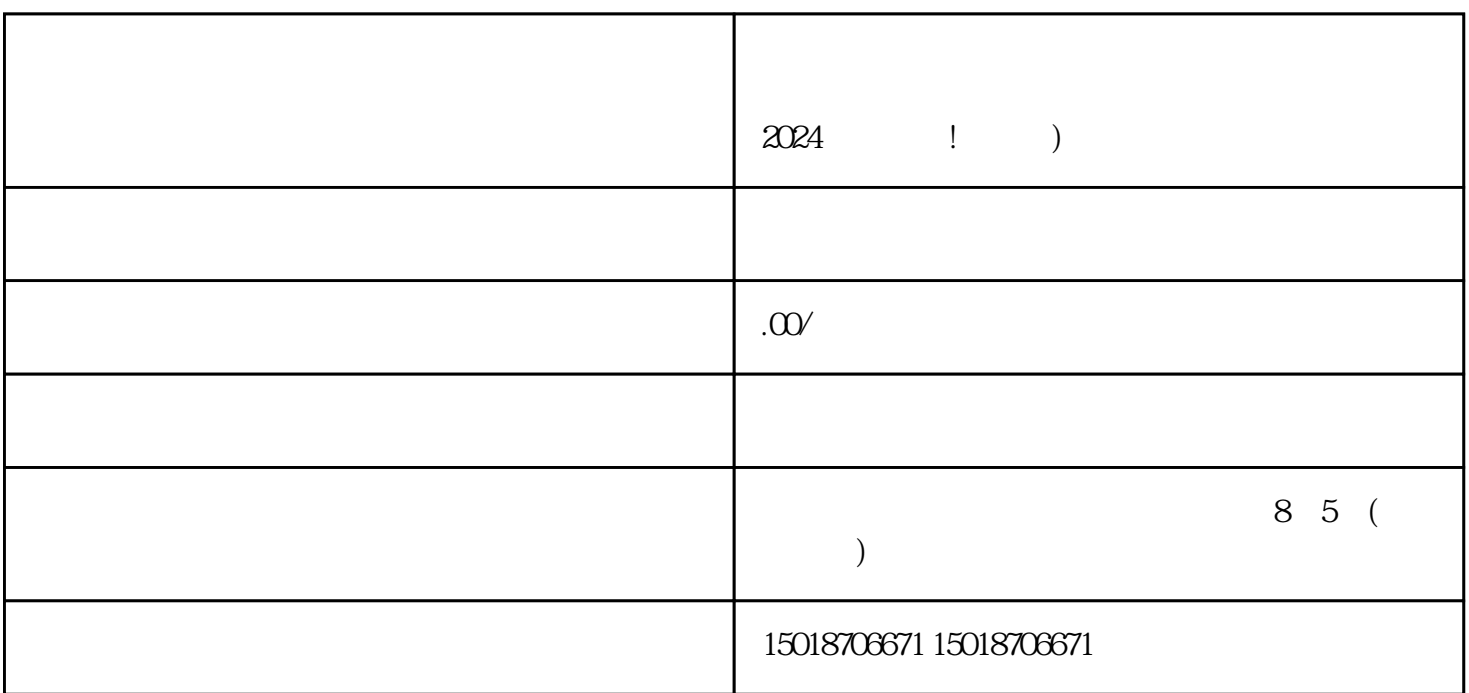

 $2024$ 

 $V$  $V$  $V$ 

提交蓝V认证申请,并等待审核 获得抖音蓝V认证后,您可以进入小程序的"店铺管理"界面,在"店铺设置"中找到"类目管理"选 项。点击"添加类目",然后搜索"紫砂壶陶瓷建盏",选择相应的类目并提交申请。

 $\tilde{u}$  , and  $\tilde{u}$  , and  $\tilde{u}$  , and  $\tilde{u}$  , and  $\tilde{u}$  , and  $\tilde{u}$  , and  $\tilde{u}$  , and  $\tilde{u}$